## • **Paramétrage de votre client avec SMTP Submission**

• •

• SMTP Submission vous permet d'utiliser le serveur SMTP d'Educagri pour envoyer vos messages à partir d'un client tel que Thunderbird. Vous pouvez ainsi vous authentifier avec votre identifiant et mot de passe Educagri.

- •
- **NB : Attention le port TCP 587 doit être ouvert sur le firewall de votre établissement.**
- •
- **Paramétrage du client Thunderbird :**
	- Démarrer Thunderbird
	- Allez dans le menu Outils -> paramètres des comptes, puis cliquez sur "Serveur sortant (SMTP)"

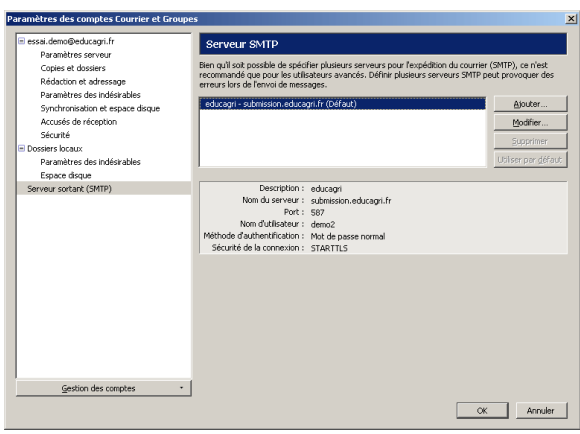

• Si aucun serveur sortant n'est paramétré, cliquez sur le bouton

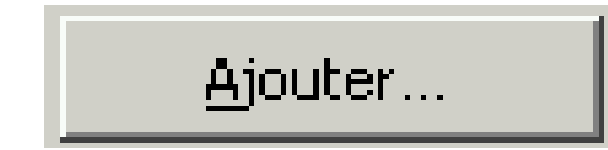

•

puis remplissez les paramètres comme

ci-dessous :

•

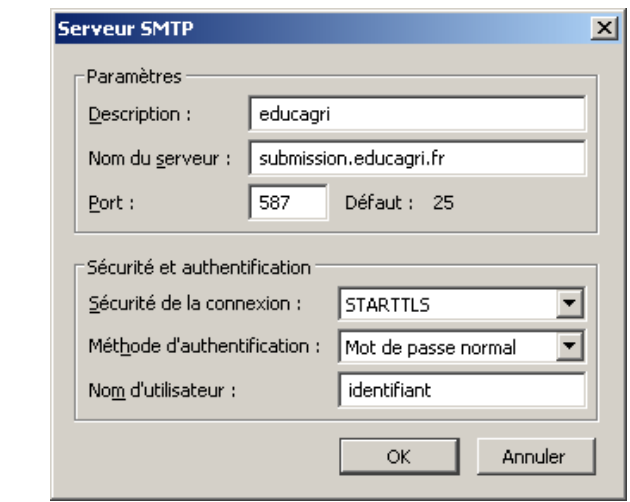

• • Si vous avez déjà un serveur SMTP paramétré avec Educagri, cliquez sur le bouton

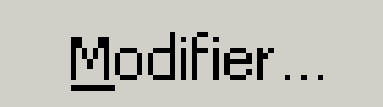

•

et paramétrez-le de la manière suivante :

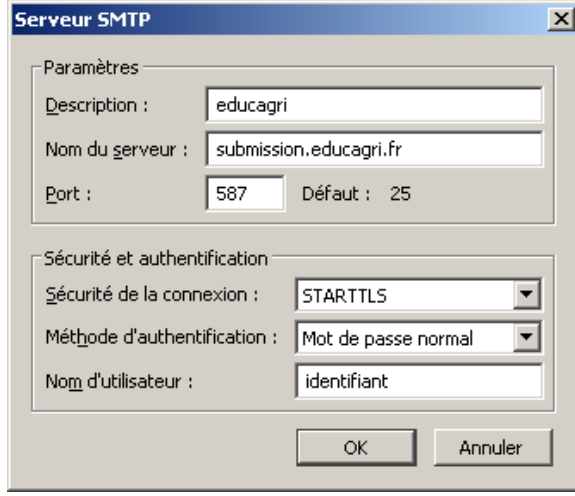